# **Rによる種々の方程式の解法**

### **Solving nonlinear simultaneous equations by R langauge**

**作花 一志(京都情報大学院大学)**

**Kazushi Sakka(The Kyoto College of Graduate Studies for Informatics)**

#### **Abstract**

R 言語は統計処理,データ解析のみならず数値計算に非常に便利である。この小文ではグラフの描き 方から始め,線形・非線形方程式の解き方,陰関数で与えられた連立方程式,実解をもたない方程式さ らに 1 階微分方程式までのグラフィカルに解く例を示す。

This paper shows the methods and examples of non-linear equations,spontaneous equations, 1<sup>st</sup> order differential equations.

### ■ **まずグラフ描画**

方程式を解くという学習は中学校以来学んでいる が、公式によって解ける方程式は1次方程式と2 次方程式くらいなもので,きわめて例外である。  $f(x)=0$ を解くとは x= $f^{-1}(0)$ を求めること、すなわち y=f(x) と x 軸との交点を求めることである。

そこでまずはグラフを描いてみよう。y=sin(x) を  $-5 \leq x \leq 5$ で描く最も簡単な方法は google でy = sin(x) を検索することであるが R プログラミ ングのコードは

 $curve(sin(x).5,5)$ 

だけでよく,一般に関数 f(x) を定義してグラフを 描くには

 $f=f$ unction(x)  $sin(x)$ 

 $curve(f(x), -5, 5)$ 

とすればよい。次の第 1 行は関数定義である。

 $f=f$ unction(x)  $sin(x)$  $g=$  function(x)  $cos(x)$  $curve(f(x), -5, 5)$  $curve(g(x), -5, 5, col=2, add=T)$ abline $(v=0.\text{col}=8)$ abline(h=0,col=8)

= の代わりに <- を使うことも多い。

またここに別の関数 cos (x) のグラフを重ねて 描くには add=T を付け加えるが,これは重ね描き を表す重要な命令で,付けないと前に描いたグラフ は消えてしまう。col =の後の数はカラーコードで 1 (黒:通常省略), 2 (赤), 3 (緑), 4 (青), 5 (シ アン),6(マゼンタ),7(黄),8(グレー)である。

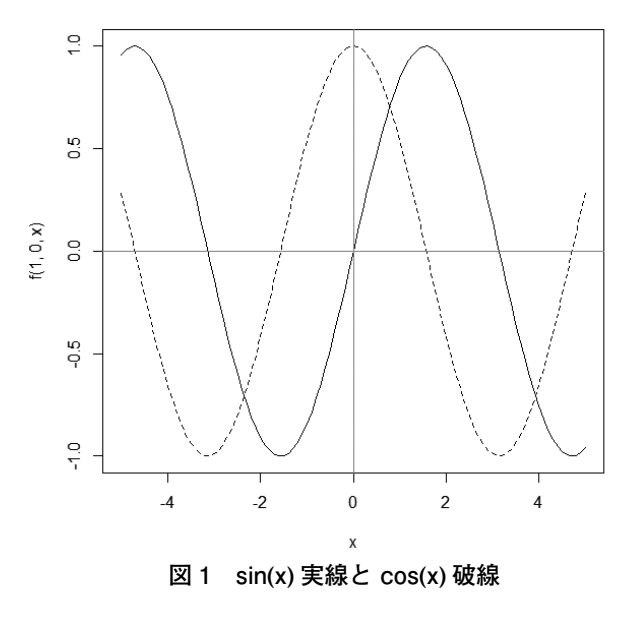

その他の色は"pink","skyblue"のようにすればよ い。線種を lty= で表す,1(実線)2(破線)3(点 線)。また lwd= で線の幅を指定する。数値が大き いほど太い。なおパラメータ a,b を含めて f=function  $(a,b,x)$  a\*sin(x)+b\*cos(x) と定義して curve $(f(1,0,x),-5,5)$ で sin(x) を curve $(f(0,1,x),-5,5,1ty=2, add=T)$ で cos(x) を描画してもよい。

# **陰関数の場合**

関数を y=f(x) の形で与えられる場合を陽関数, f(x,y)=0 の形を陰関数という f(x,y)=0 より y=f(x) の 形に変換することはしばしば困難である。例えば  $\mathrm{x}^2$ +y $^2$ =4 は容易に y = ±√ (4-x $^2$ ) と変更できるが 2 個の関数が必要であるし 3 次の項が含まれると大 変だ。そこで陰関数の形のままグラフ表示してみよ う。それには等高線を描く関数 contour を使う。  $x^3$ -12xy -y<sup>3</sup>+28=0 (f1=0) と  $x^2$ -xy +y<sup>2</sup>-12=0 (f2=0 楕円)を描くコードと結果グラフ図 2 を示す。

ここで f2 として単にv とすると f2=0 のグラフは y 軸と重なる

######## 陰関数グラフ ############  $x = y = \text{seq}(-10, 10, 0.2)$ f1=function(x,y)  $x^3-12*x*y -y^3+28$ f2=function(x,y)  $x^2-x^*y +y^2-12$  $z1 = outer(x, y, f1)$  $z2 = outer(x, y, f2)$  $contour(x, y, z1, levels=0, col=2)$  $contour(x, y, z2, levels=0,col=4.add=T)$ abline( $h=0$ ,col=8); abline( $v=0$ ,col=8) grid() text(-5,9,"x^3-12\*x\*y -y^3+28=0",col=2) text(5,9,"x^2-x\*y +y^2-12=0",col=4)

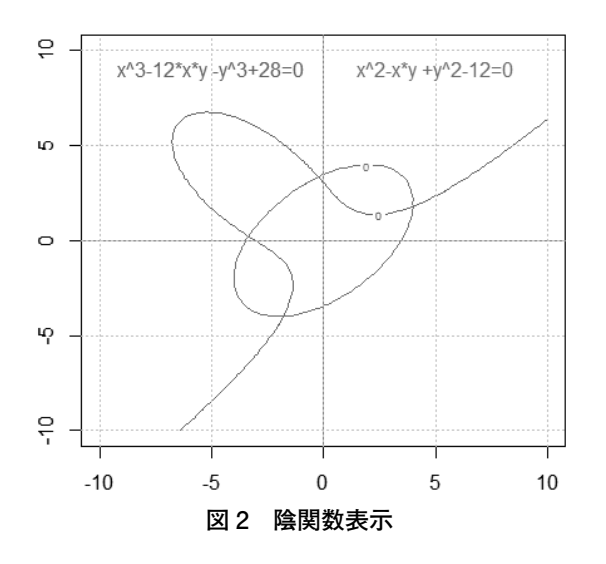

### **極座標の場合**

グラフを表す式は絶対値 r と偏角 t を用いて r=f(t) と与えられ,閉曲線を描くとき便利である。 r=2\*sin(2\*t) の時

x=rcos(t) y=rsin(t) をプロットするには

 $t=seq(0.2*pi,by=0.05)$ 

 $r=2*sin(2*t)$ 

 $x=r*\cos(t);y=r*\sin(t)$ 

plot(x,y,xlim=c(-2,2),ylim=c(-2,2),type="l",xlab=

 $"x"$ ,  $v$ lab=" $v"$ )

これは正葉曲線といわれる。

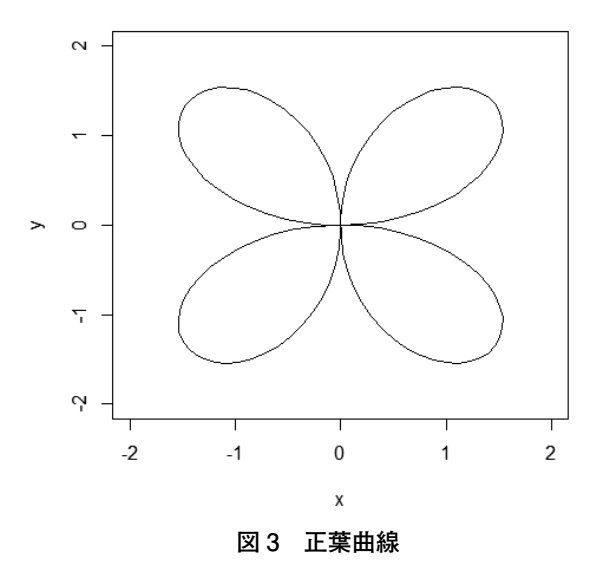

# ■ **方程式解法**

前述のとおり方程式 f(x)=0 を解くとは逆変換 x=f-<sup>1</sup> (0) を求めること,すなわち y=f(x) と x 軸との 交点を求めることである

では実際に方程式を解いてみよう。

線形でも非線形でも同じことだから,いきなり非 線形方程式  $x^2 - 2^x = 0$ を解いてみよう。 $2^x$ をyと 置き換えて・・・などとしてもうまくいかない。置 換が悪いのではなく,そもそもいわゆる数学的解法 が無理なのだ。受験技術に長けた大学生よりむしろ 直観力のある小中学生のほうが早く解くことができ るだろう。x=2 としてみると  $2^2 - 2^2 = 0$ だから解で

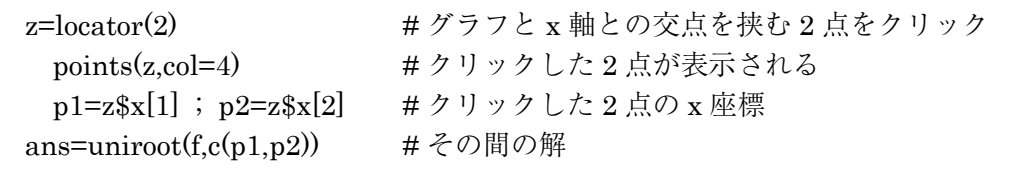

あることはすぐにわかり,また x=4 も明らかに解 である。しかし解はこの 2 つだけだろうか。これ 以上は直観でも解析でもわからない。

グラフを描いてみるともう一つ負の解があるが, これは数値的にしか求まらない。その解法は昔から 多数開発されているが、R では uniroot という便利 な関数が装備されている。x 軸との交点の左右に適 当な数 x1 と x2 を取り

ans = uniroot(f, c(x1, x2)) とするだけでよい。

解は ans\$root に収まっていて,数値 -0.7666825 はコンソールとグラフィック画面に表示される。な お四捨五入して小数点第3位まで表すなら round(ans\$root,3) とする。

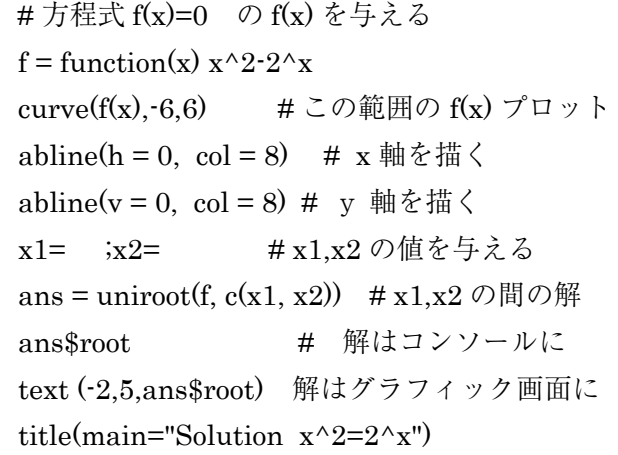

でも x1,x2 にどんな値を与えたらいいか?グラフ を描いてみてから x1 = 2, x2=0 と x 軸との交点の 左右の点を決めてもいいが,もっと素晴らしい方法 がある。locator を使えばグラフと x 軸との交点を 挟む 2 点をクリックするとその 2 点の x 座標が x1,x2 となるのだ。

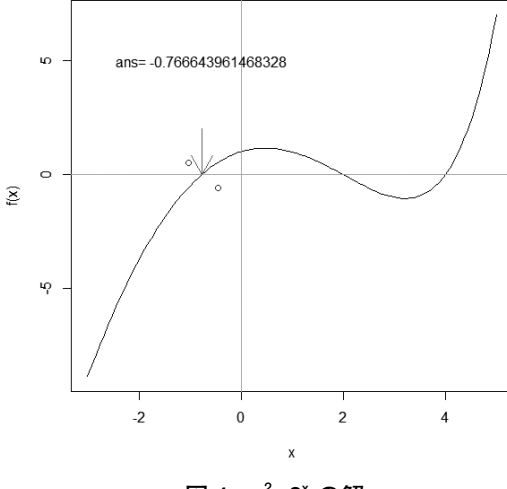

図4 x<sup>2</sup>=2<sup>x</sup> の解

これにより関数を変更すればどんな方程式でも微 分の知識なし解ける。ただしもちろん実根だけ。1 点クリックで解く方法は後述する。

整方程式の場合は係数をベクトルで与えて polyroot 関数を使えばよい

x<sup>2</sup>+2x-3=0 の解は

polyroot(c(-3,2,1)) より求まる。ただし() 内は昇べき順の係数である。

解は 1+0i -3+0i と求まるが

これは x=1 -3 を表す。

また 2x<sup>3</sup>+x<sup>2</sup>-2x+3=0 の解は

polyroot $(c(3,-2,1,2)) \not\in \mathcal{V}$ 

0.5767283+0.7580072i,

 -1.6534566+0.0000000i , 0.5767283- 0.7580072i と求まるが 2 番目の値は実数で 他 は複素数(共役)である。

陰関数の場合は陽関数に変換せずに連立方程式の 形で解を求めることができる。コードがやや長くな るがマウスクリックするのは 1 回だけでよい

 $x^2 - 3x - 3 - y = 0$  $x\sin(-x)+2-y=0$ の解を求めよう

まず nleqslv というライブラリをインストールし

ておく。プログラムの第 9 行までは 2 つの曲線のと 意義と描画を表している。次に関数 g を第12行~ 第 18 行のように定義して方程式を解く準備をする。

 $x = \text{seq}(-6, 6, 0.2); y = \text{seq}(-6, 25, 0.2)$ f1=function(x,y)  $x^2-3*x-3-y$ f2=function(x,y)  $x^*$ sin(-x)+2-y  $z1 = outer(x, y, f1)$  $z2 = outer(x, y, f2)$  $contour(x, y, z1, levels=0, col=2)$  $contour(x, y, z2, levels=0, col=4, add=T)$ abline(h=0,col=8); abline( $v=0$ ,col=8) grid() #define eqs library(nleqslv)  $g=$  function(z) {  $x = z[1]$  $y = z[2]$  $f1 = x^2 - 3x - 3 - y$ 

 $f2 = x^*sin(-x)+2-x$ 

 $c(f1, f2)$ } #solve p=locator(1); points(p,col=4)  $x0=p$x$ ;  $y0=p$y$ ans = nleqsl $v(c(x0,y0), g)$ ans\$x;points(ans\$x[1],ans\$x[2],pch=20,col=2)  $arrows(x0,y0,ans\$ x $[1],ans\$ x $[2],lty=3)$  $text(x0,10, paste("x="round(ans\$ x[1],3)))

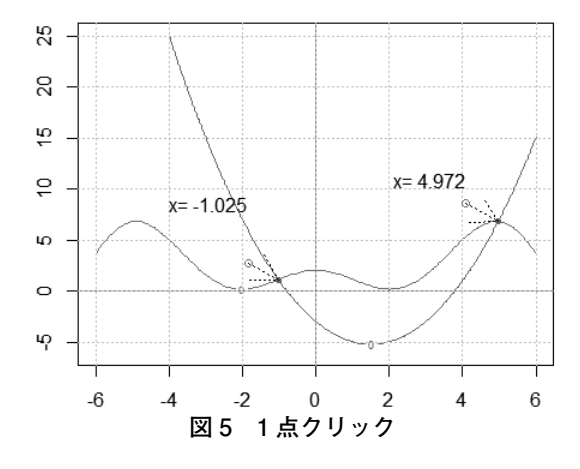

曲線が描かれたグラフ上でクリックした点を (x0,y0) とすれば 2 曲線の交点が画面上に示される。 解は ans = nleqslv(c(x0,y0), g) より求まり 交点は x=ans\$x[1] y=ans\$x[2] である。

 $f1(x,y)=x^3/2+x^2-x(y+1)-1$ 

 $f2(x,y)=y$ 

という連立方程式を上記の方法で解いた。f1=0 は x=0 で不連続となり f2=0 はy軸と重なる

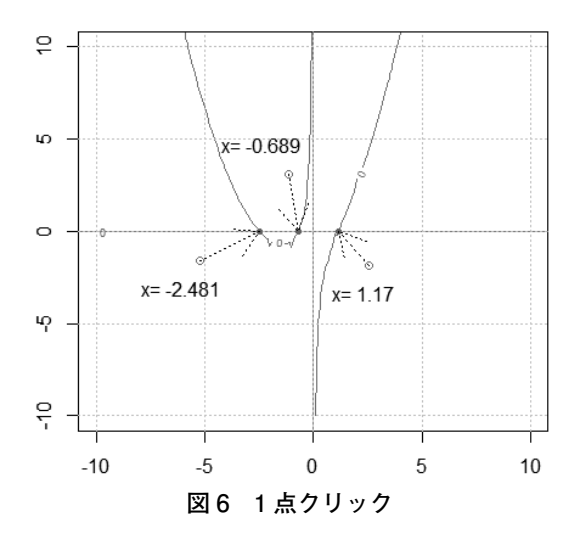

一 方 y=0 として 2 個の式をまとめて  $\mathrm{x}^3$ /2+ $\mathrm{x}^2$ - $\mathrm{x}$ -1=0 から前節のように 2 点クリックで求 めたものが図 7 である。

当然解は同じである。

以上のことより陰関数で与えられた非線形連立方 程式でも実解を1点クリックでグラフィカルに求 めることができる

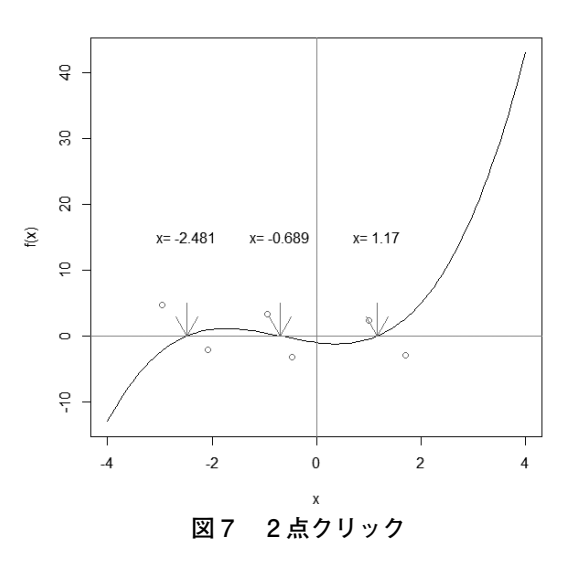

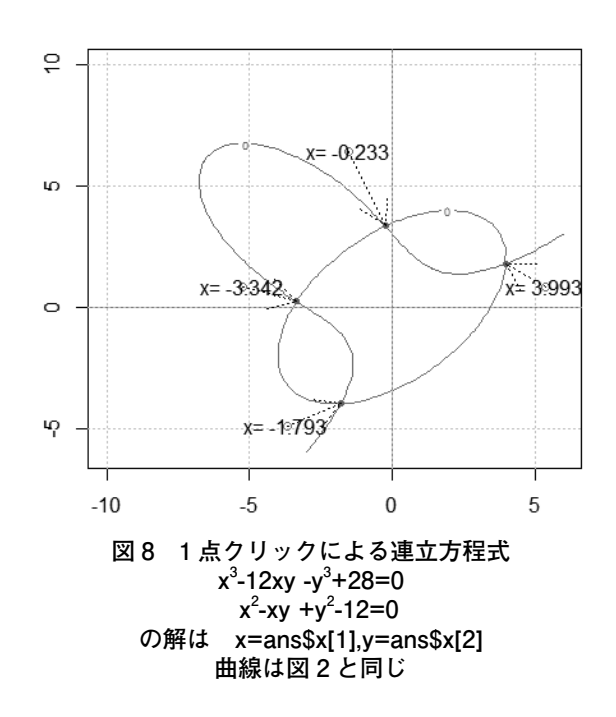

# ■ **導関数とニュートン法**

関数を expression で定義し D を使うとその導関 数が得られる。複雑な公式を使わなくても微分でき るので便利である。ただし関数形だけで関数値は求 まらないしグラフも描けない

y=expression  $(x^3+a*x+b*cos(x)+log(x)/a)$ 

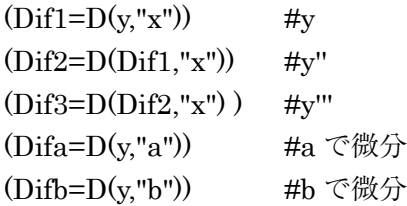

fn1(x) を微分してその導関数を求めるには fn1=deriv(~ 関数形, "x", func=T)  $fn2(x) = function(x) \text{ attr}(fn1(x), "gradient")$ とする。

fn2(x)=0 という方程式を解いて,その解に対す る fn1(x) の値は極値である。

図 9 は fn1(x)-2sin(x)-x+2 の場合

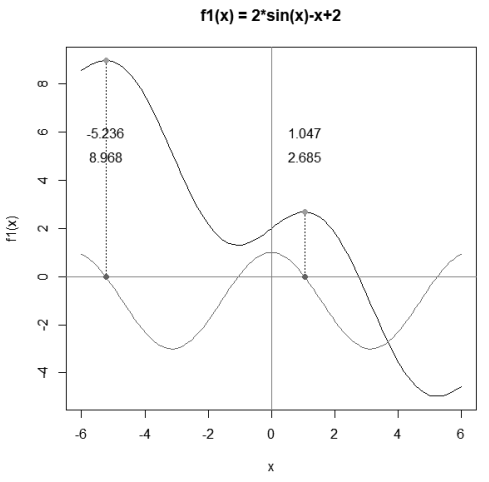

#### **図 9 導関数と極値**

ニュートン法で方程式を解く場合には導関数が 必要となるが関数形 fn1 を定義すればよい。次のプ ログラムでは⑥で関数を与え⑦で適当な点をクリッ クして初期値を与えて解いている。

なお最大反復回数を 100, 収束判定定数を  $10^{-7}$ とした。

# ニュートン法の関数を定義 newton\_method = function(fn1, fn2, x0) { eps=1e-7; $max=100$ ; $x = x0$ for  $(i$  in 1:max) {  $dx = \ln(1(x)) / \ln(2(x))$  $x = x - dx$ if  $(abs(dx) < eps)$  {  $return(x)$  } } stop("Not converge") } # 方程式とその導関数を定義 fn1=deriv( $\sim$ x $^2$ -2 $^{\prime}$ x,"x",func=T) fn2=function(x) attr(fn1(x),"gradient")  $curve(fn1(x), -2, 5)$ abline(h=0,col=8) ;abline(v=0,col=8) # ニュートン法を適用  $z =$ locator $(1)$ ; points $(z, col=4)$  $x0=z$ \$x (ans=newton\_method(fn1, fn2, x0)) points(ans,0,col=2,pch=19) title(paste("x=",round(ans,3)))

このプログラムは多少修正すれば実解を持たない 方程式にも適応出来る。

例として x -  $log(x)$ -1=0の場合, 交点は存在し ないがマウスクリックした点zのx座標, v座標を 実部虚部に持つ複素数をニュートン法の初期値とす ればよい

 $x0 = \text{complex}(re = z\$  $x, image = z\$ 

これによってzのy座標が正なら複素解

-0.3951+1.7882i が求まり,負ならその共役の 複素解が求まる。同様に x2-x+2=0 の解は 0.5 ± 1.3229i

であり,この値は当然 2 次方程式の解の公式か ら得られるものと一致する(図 10, 図 11)。

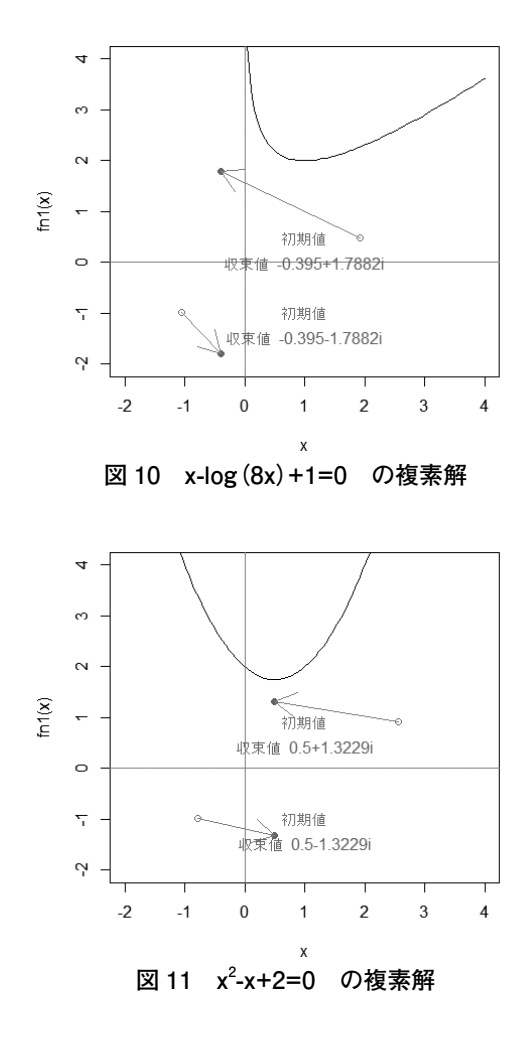

### ■ **一階微分方程式**

微分方程式を解くとは x, y, y', y" などを含む 方程式からvをxの関数として表すことで、微分 積分学修得の後で学ぶのが通例である。その起源は ニュートンの運動方程式に始まり,これまでさまざ まな解法が研究されているが,解析的方法は一般に 非常に難解・技巧的であり,数値的にしか解けない 場合も多い。

ところが R には ode と言う便利な関数が装備さ れていて. v' と初期値を与えれば.

非線形でも連立でも高階微分の場合でも容易に解 くことができる。

例として非線形方程式 y'=x-y/2+2<sup>x\*</sup>sin(y) を解い てみよう。まず dfn で微分方程式 y' を定義する。 times では0から50まで0.1 刻みで y, y' の値を 初期値は x=0, y=1 とする。 計算し out という matrix に納める。out の第1列, 第2列はt と y で最後の 10 行(tail)だけをコンソールに出力した。

また plot によりグラフを描いた (図 12)。y の値 はπに収束することがわかる。

なおライブラリ deSolve が必要である。

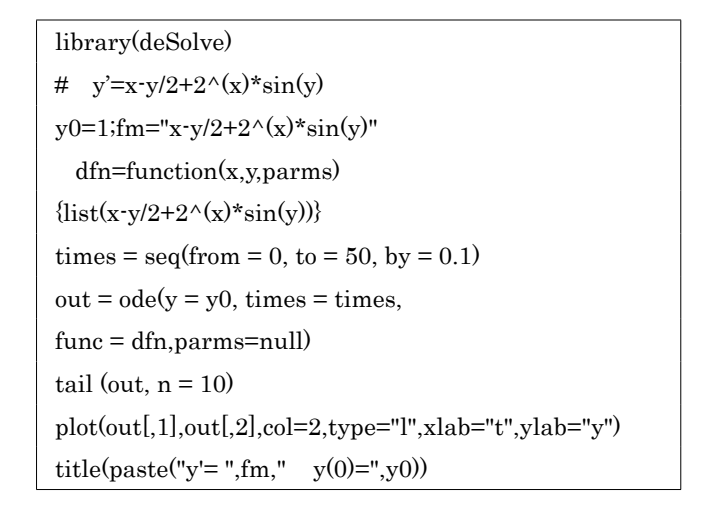

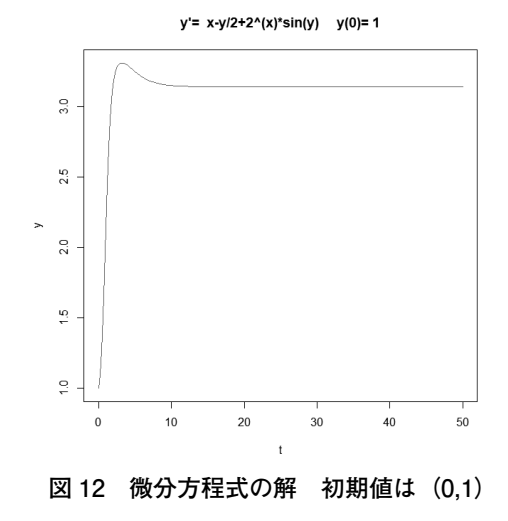

この結果は初期値 y0=1 という特別な場合果なん だろうか?異なった初期値からでも同じ値が求まる のか?異なった結果になるのか?それを調べるため 上記プログラムを一部変更して初期値は画面上を増 すクリックして得ることを試みた。その結果初期値  $y0>0$ の場合はπに y0<0の場合は · πに収束する ことが解った。図 13

このように微分方程式を短いコードで簡単に解く ことができる。

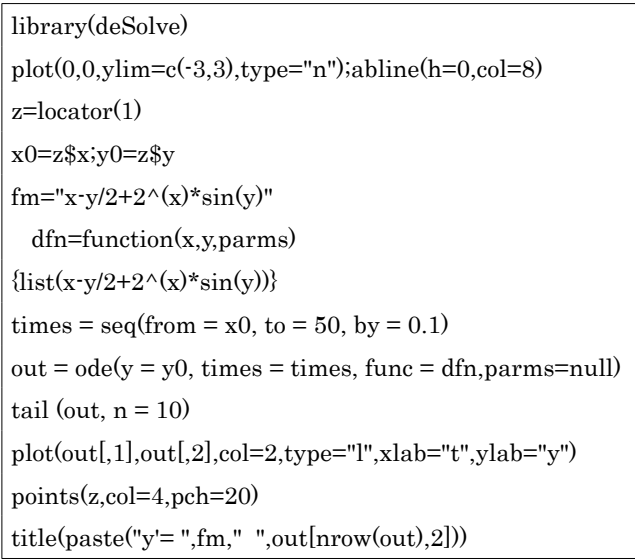

y'= x-y/2+2^(x)\*sin(y) -3.14159209158544

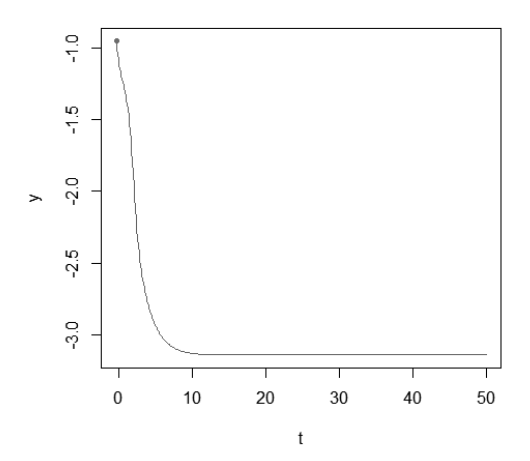

y'= x-y/2+2^(x)\*sin(y) 3.14159276227794

o.c  $2.5$  $2.0$  $\frac{10}{10}$ 

 $\frac{1}{2}$ 

 $\overline{0}$ 

 $\,0\,$ 

 $10$ 

#### **参考文献**

https://www.f.waseda.jp/sakas/R/Rgraphics17.html 作花 NaisJ. Vol.15 p.74 2021 作花 NaisJ. Vol.17 p.41 2023

◆著者紹介

### **作花一志** Kazushi Sakka

京都情報大学院大学教授 京都大学理学研究科修了 理学博士 元京都コンピュータ学院鴨川校校長 元国際日本文化研究センター研究員 元日本天文教育普及研究会編集委員長 元京都大学総合人間学部非常勤講師 日本応用情報学会理事 暦学会理事

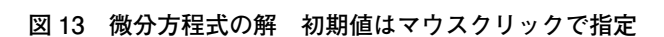

 $\ddot{\phantom{1}}$ 

 $20\,$ 

30

 $40\,$ 

50